## **How to login to SIMs Options Online**

**Parents must be registered with the SIMs parent app to access their child's option form.** 

**Any parent who are not registered need to first complete a consent form. This consent form and full details on how to register can be found [at this link](https://durhamjohnston.org.uk/e-learning/sims-id)**

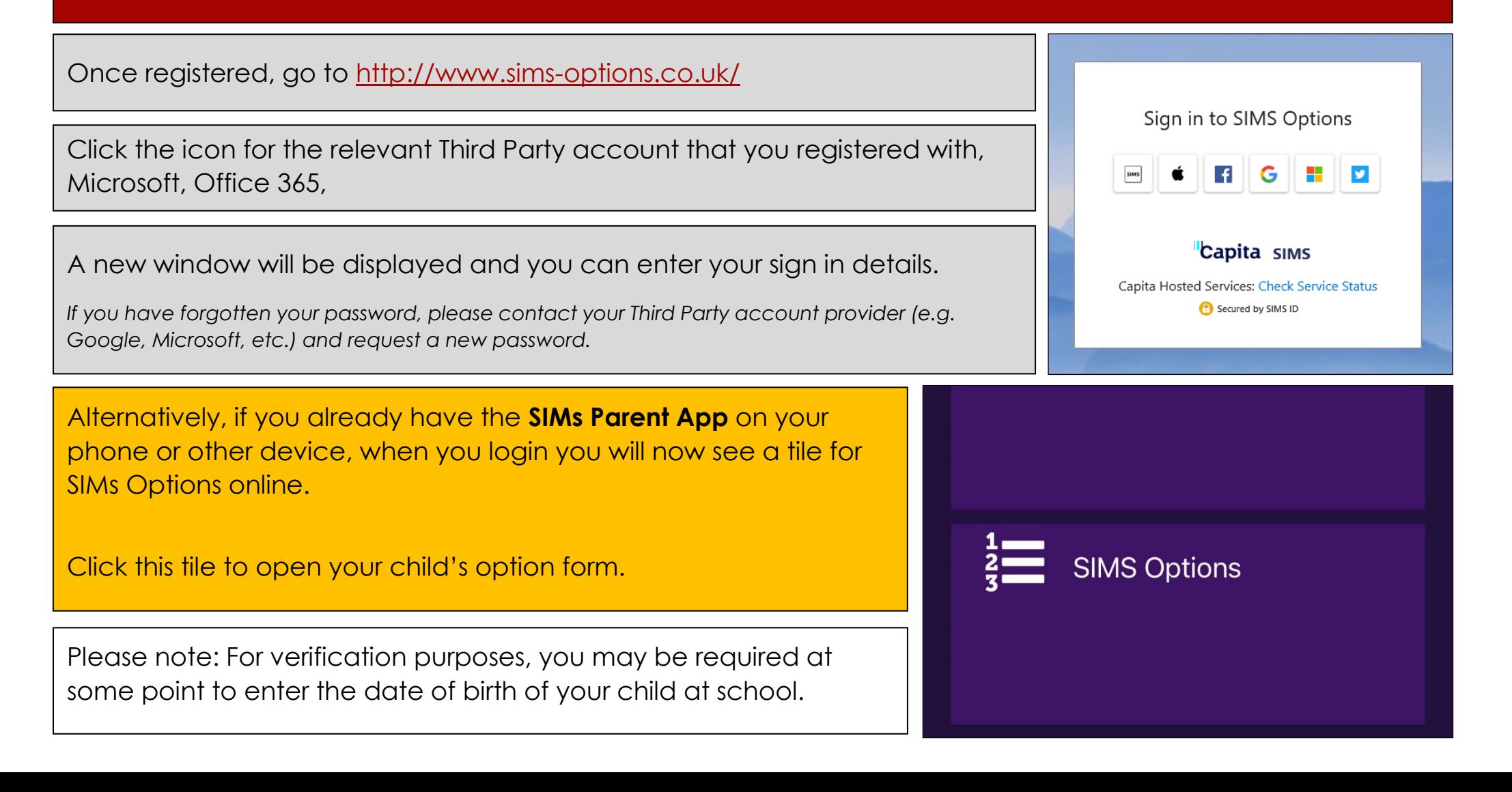

## **How approve your child's options**

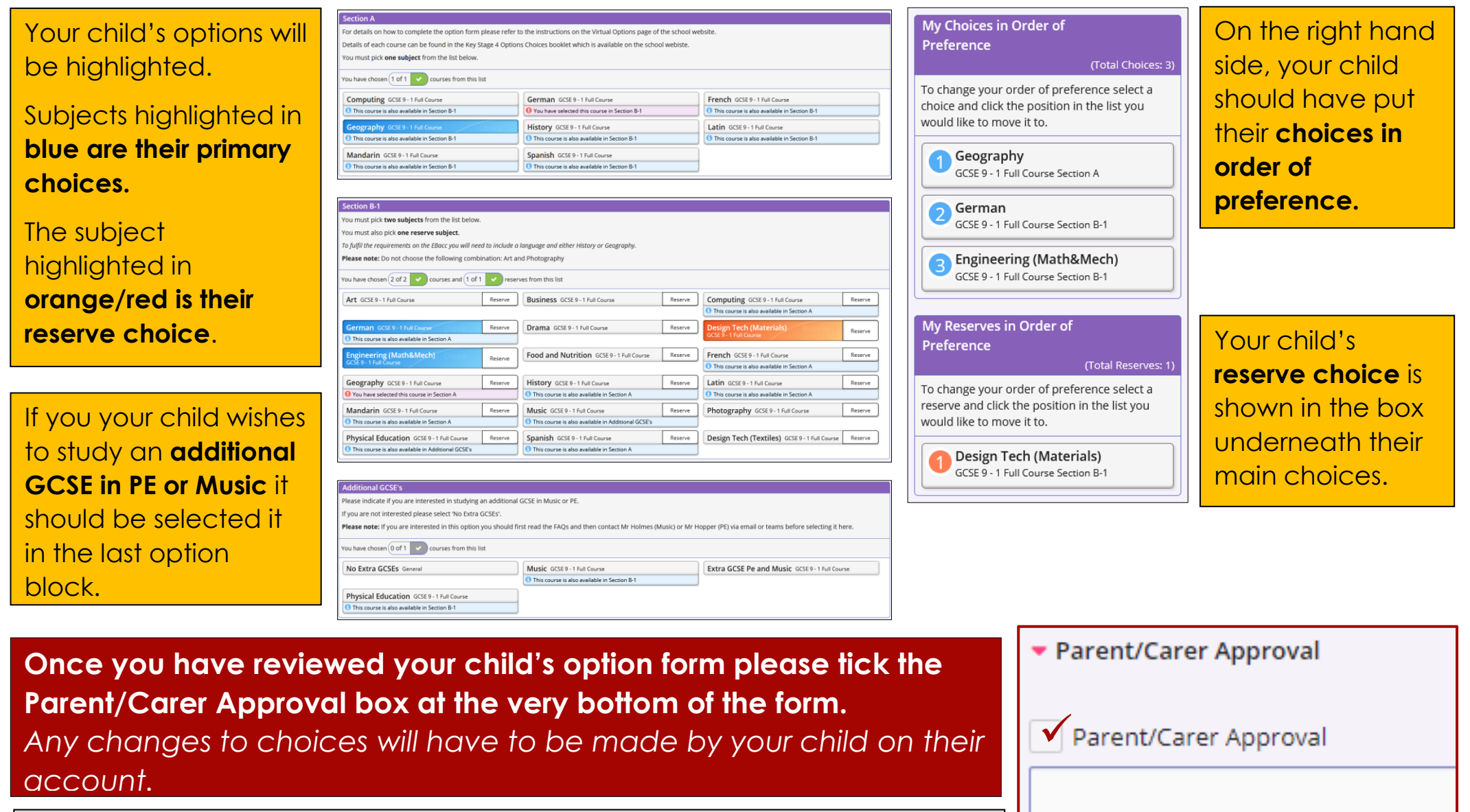

There is no submit button or confirmation email.

**Please make sure you save your approval** *(top left of screen)*

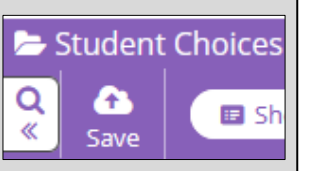